# **P3 JPL Manual**

# Change History

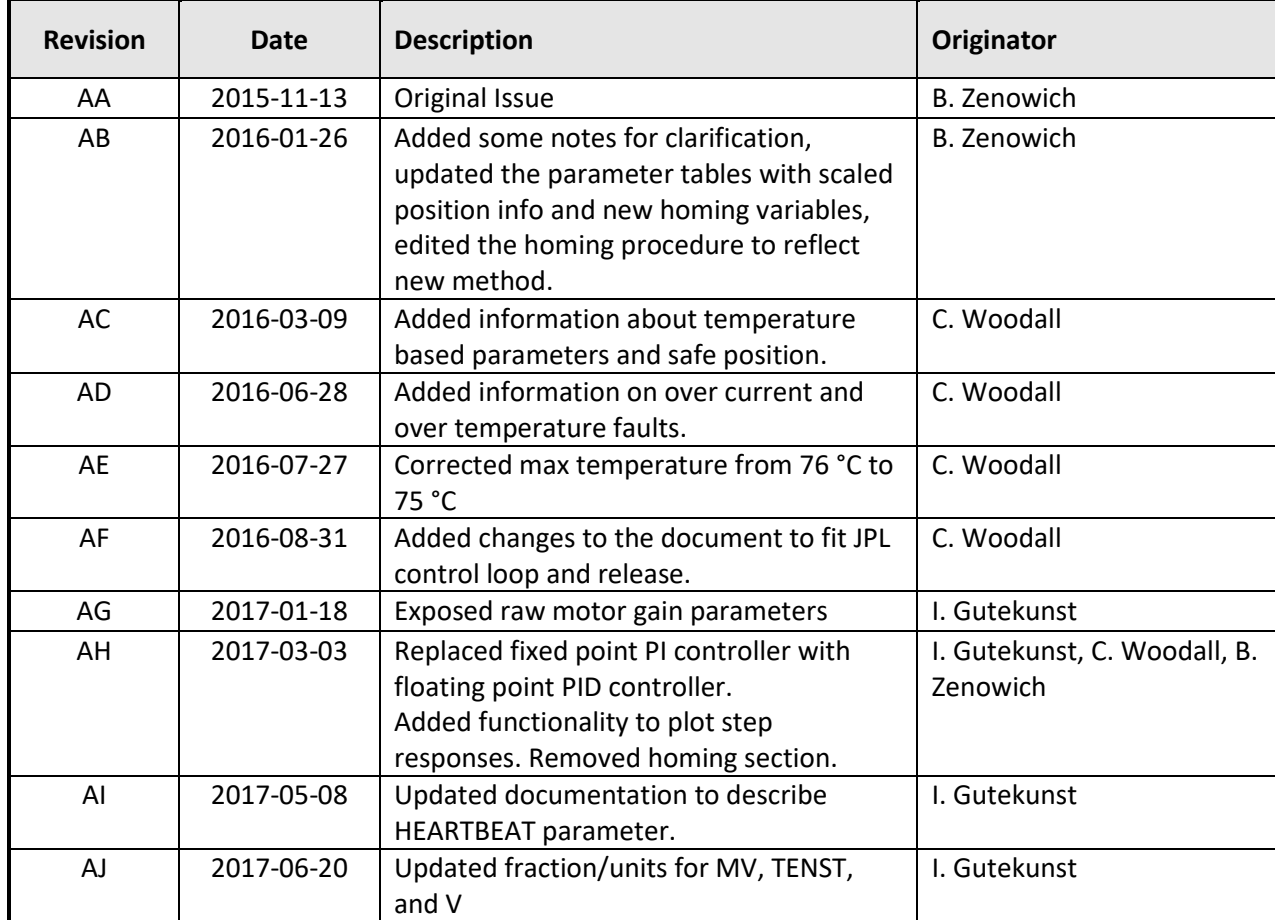

# **Introduction**

P3 is the third-generation of miniature motor controllers (Pucks) from Barrett Technology. In cooperation with NASA JPL, we have integrated P3 directly into the Maxon EC-max 30 (272765) and Maxon EC-max 22 (283860) brushless DC motors. P3 transforms the Maxon motors into bus-topology actuators requiring just 5 wires (Motor+, Logic+, GND, CAN H, CAN L) and no separate controllers.

# **How it works: Cascaded Control Loops**

P3 provides an industry-standard motion control architecture. The trajectory generator takes a target position and outputs a series of position commands. The position loop uses angular feedback from the integrated encoder to implement a Proportional-Integral-Derivative (PID) controller which outputs a velocity command. The velocity loop implements a second PID controller which outputs a motor effort. The motor effort is transformed by a space vector function to yield the proper PWM commands to the motor. All of the control inputs are useradjustable to support application-specific motion control characteristics.

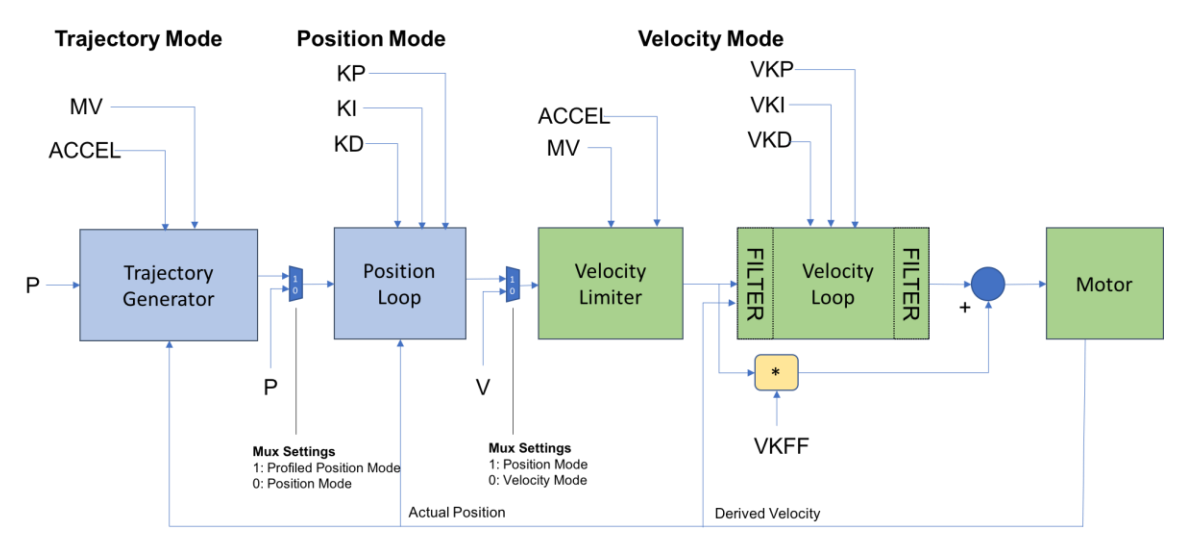

# *Figure 1: Control Loop Diagram*

In Figure 1, the cascaded control loop is represented. Each control loop tuning parameter is represented by its BarrettCAN name. Please see the *Motor Control Constants, Example Values for a supported motor(BarrettCAN) Table* on page 5 and Page 7 for descriptions of these parameters.

*NOTE: We are actively developing the P3 firmware at this time.* 

# **How to communicate with it**

- We support the Barrett CAN Protocol for full configuration and all modes of operation: [http://web.barrett.com/support/Puck\\_Documentation/CAN\\_Message\\_Format.pdf](http://web.barrett.com/support/Puck_Documentation/CAN_Message_Format.pdf)
- We support a minimal but growing set of CANopen features at this time: [http://web.barrett.com/support/Puck\\_Documentation/P3\\_CANopen\\_revAD.doc](http://web.barrett.com/support/Puck_Documentation/CAN_Message_Format.pdf)

#### **How to control it: Control Modes**

There are four distinct control modes that you can choose by setting the **MODE** property of P3:

- 1) **MODE** = 0: Idle. The controller ties the motor phase leads together for a resistivebraking effect. No current can flow through the motor.
- 2) **MODE** = 3: Position control. Write to the **P** property to set the commanded position.
- 3) **MODE** = 4: Velocity control. Write to the **V** property to set the commanded velocity. The motion will obey the acceleration (ACCEL) and max velocity (MV) properties.
- 4) **MODE** = 5: Trapezoidal velocity profile control. Write to the P property to set the target position. The controller will generate a trapezoidal velocity profile using **ACCEL** and **MV** and begin to output a series of commanded positions to the position controller.

# **About P3 Angular Velocity**

You are free to set Max Velocity (MV) to any value you want to achieve your desired motion profile, but take care not to exceed the datasheet's specifications. For example, the max velocity of the Maxon EC-Max 22 is 18000 rpm, but the allowable continuous velocity depends on the torque applied to the motor. Please reference the motor datasheets to set these values properly. The controller will obey MV in Position and Velocity modes.

# **How to update it: In-System Firmware Updates**

Methods for updating firmware are included in Barrett's wxPuck and wxPuckTester applications.

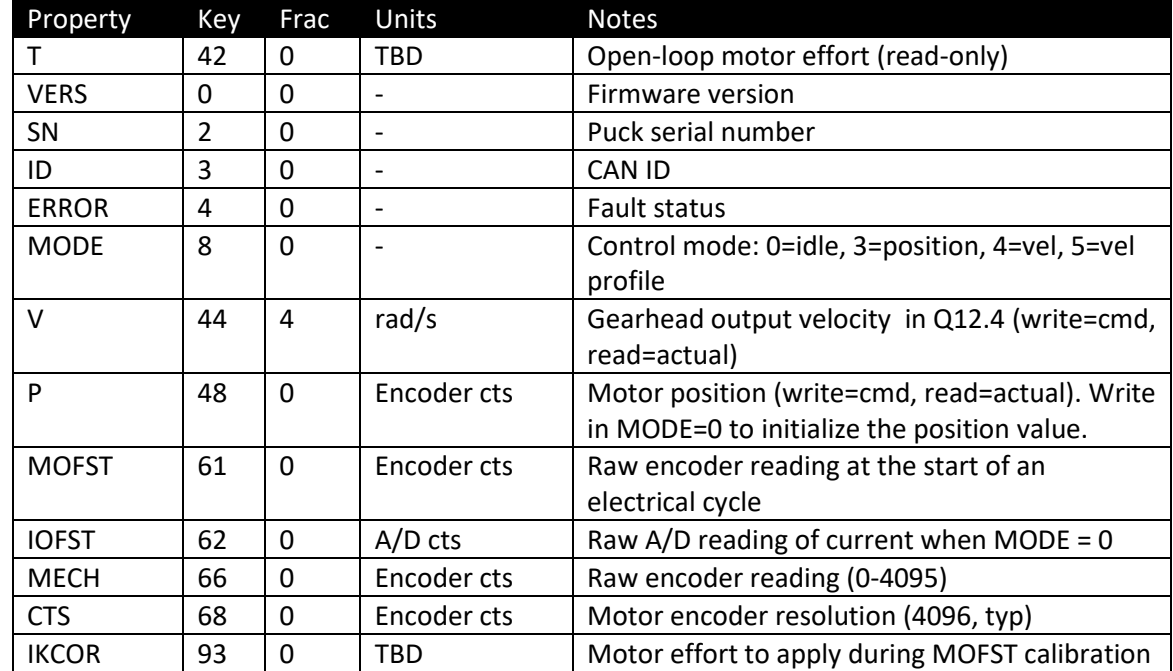

# **Motor Control Variables (Barrett CAN Protocol)**

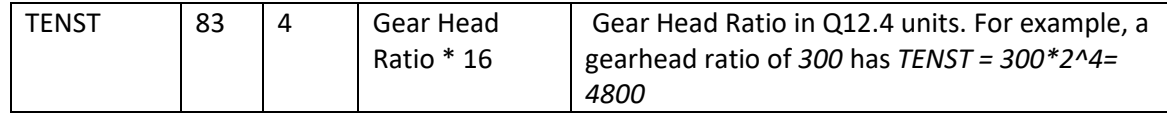

NOTE: All properties listed here are 16-bits wide, except P which is 32-bits wide.

- NOTE: Key = Property key value used in the Barrett CAN Protocol message frames, as described in the CAN\_Message\_Format.pdf document linked above.
- NOTE: Frac = Number of bits of fraction defined for each property. For example, property V (velocity) is a 16-bit integer, but the lower 8 bits are interpreted as a fractional value. So an integer value of 64 for V would be interpreted as 64 / 2^8 = 0.25 rad/s.

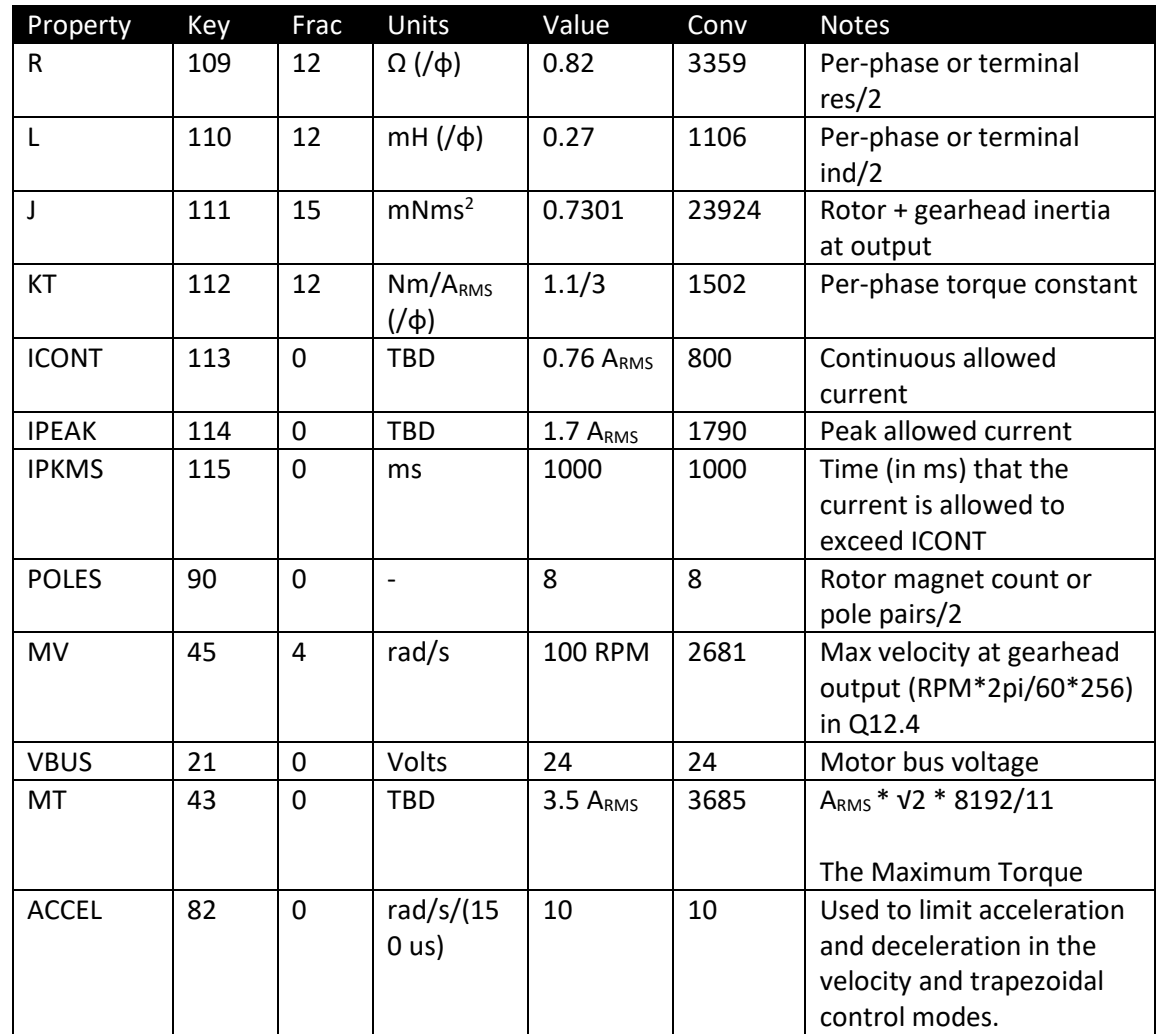

# **Motor Control Constants, Example Values for a supported motor(BarrettCAN)**

NOTE: All properties listed here are 16-bits wide. The current-related properties never exceed 14-bits in practice.

NOTE: Value is an example value for the property. Conv is that example value converted to the fractional fixed-point value used by the controller.

NOTE: For direct PID control see page 7.

**P3 JPL Manual, Revision AI ©2017, Barrett Technology, LLC Page 5 of 8**

# **Additional Properties**

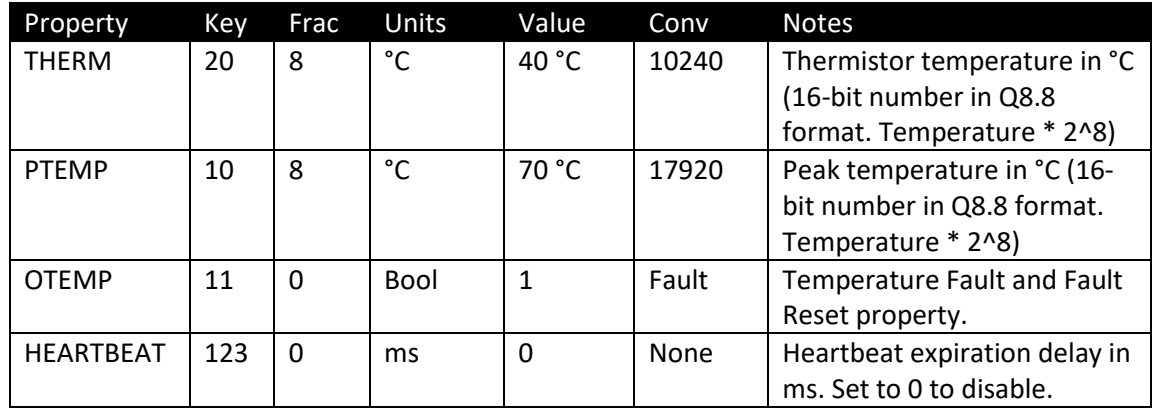

# **Errors and Faults**

Under the current system there are 2 faults:

- 1) Over-Temperature Faults
- 2) Over-Current Faults

These two faults are handled in different ways and have different parameters associated with them.

#### *Over-Current Faults*

The overcurrent faults are run on the commanded currents with a low pass filter, with a cutoff of 20Hz. The commanded current is allowed to run from –IPEAK to IPEAK, currents cannot be commanded which are above IPEAK. If the absolute value of the commanded current, I, is greater than ICONT (the continuous current) a counter starts to increment. If I drops below ICONT the timer restarts. Once the counter has been counting for IPKMS ms the currents are

> **P3 JPL Manual, Revision AI ©2017, Barrett Technology, LLC Page 6 of 8**

thresholded now to ICONT. If the current I drops below ICONT the limit is released and IPKMS must be exceeded again in order to trigger the overcurrent.

The CANOpen error register flag for current is only held while I is being thresholded to ICONT and is not a permanent state.

# *Over-Temperature Faults*

The over temperature fault is controlled by the following parameters: PTEMP, OTEMP and THERM. PTEMP is the peak temperature, OTEMP is a register which stores the error state, and THERM is the current filtered temperature. The THERM temperatures are filtered with a 20Hz cutoff and are mapped from the raw values to temperature using a multiple region linear interpolation which has a max error of 1 °C in the main operational zones and can peak to 2 °C at temperatures below 20 °C.

The over-temperature fault is triggered when THERM is greater than PTEMP for more than 5 seconds (hard-coded). PTEMP is not allowed to be greater than 75 °C. When the overtemperature fault is generated OTEMP will read back 1. If you write any value to OTEMP it will clear the error. When the fault occurs motor currents are forced to 0.

The CANOpen error register flag is set the whole time the **ERROR** flag is set until it is cleared, which can only be cleared in CANOpen through a reset.

#### **Heartbeat Timeout Fault**

If HEARTBEAT is nonzero, and the puck doesn't receive a successful can communication (read or write) for HEARTBEAT ms, it will transition to IDLE. If HEARTBEAT is set to 0, the timeout won't occur. To clear the fault, simply write to MODE to start the motor again.

# **Direct Control of PID Control Parameters**

The raw values used by the velocity and position PID controllers have been exposed in the latest firmware revision.

Due to implementation details, the parameters are exposed as a Q8.8 gain with a multiplication factor (Mult).

For example, Actual KP = property[KP]  $*$  10

# Raw Controller Inputs

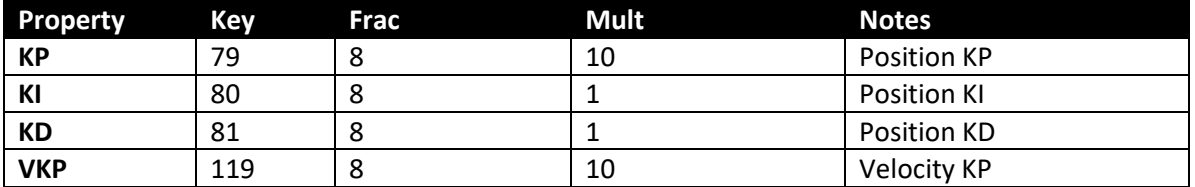

**P3 JPL Manual, Revision AI ©2017, Barrett Technology, LLC Page 7 of 8**

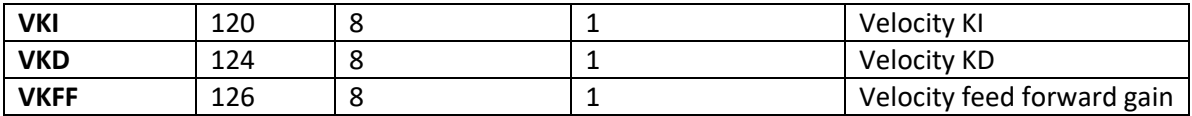

### **Plotting Step Responses**

The wxPuck Tester Utility has facilities for plotting step responses.

- 1) Set desired gains
- 2) Click "Do V Step Response", or "Do P Step Response".
- 3) After the motor has finished moving (< 2 seconds), click **Plot** or **Save CSV** It will take about 30 seconds to download the trace data. During this time, the GUI and motor will not respond to any input.
- 4) Save the plots from the plot window.

Notes: The position step response will move the motor by 4096 encoder ticks. The velocity step response will set a velocity of 50 rad/s at the output shaft. The motor will attempt to reach TENST \* 50 rad/s